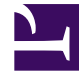

# **S** GENESYS

This PDF is generated from authoritative online content, and is provided for convenience only. This PDF cannot be used for legal purposes. For authoritative understanding of what is and is not supported, always use the online content. To copy code samples, always use the online content.

## Genesys Web Services and Applications Private Edition Guide

Deploy GWS Ingress

7/27/2024

## Contents

- 1 [Assumptions](#page-2-0)
- 2 [Prerequisites](#page-2-1)
- 3 [Deploy](#page-2-2)
- 4 [Validate the deployment](#page-3-0)
- 5 [Next steps](#page-4-0)

Learn how to deploy GWS Ingress into a private edition environment.

#### **Related documentation:**

- •
- •

#### **RSS:**

• [For private edition](https://all.docs.genesys.com/ReleaseNotes/Current/GenesysEngage-cloud/PrivateEdition?action=rnrss)

## <span id="page-2-0"></span>Assumptions

- The instructions on this page assume you are deploying the service in a service-specific namespace, named in accordance with the requirements on Creating namespaces. If you are using a single namespace for all private edition services, replace the namespace element in the commands on this page with the name of your single namespace or project.
- Similarly, the configuration and environment setup instructions assume you need to create namespacespecific (in other words, service-specific) secrets. If you are using a single namespace for all private edition services, you might not need to create separate secrets for each service, depending on your credentials management requirements. However, if you do create service-specific secrets in a single namespace, be sure to avoid naming conflicts.

### Warning

If you are deploying Genesys Web Services and Applications in a single namespace with other private edition services, then you do not need to deploy GWS ingress.

## <span id="page-2-1"></span>Prerequisites

Before you deploy GWS ingress, you must first Deploy GWS Services and Configure GWS Ingress.

## <span id="page-2-2"></span>Deploy

To deploy GWS ingress, you need the GWS ingress Helm package and override file. Copy **values.yaml** and the Helm package (**gws-ingress-.tgz**) to the installation location. Run the following command to deploy GWS ingress:

helm upgrade --install gws-ingress /gws-ingress --version= -n gws -f ./override.gwsingress.values.yaml -f ./versions.yaml

## <span id="page-3-0"></span>Validate the deployment

First, check that the pod is running:

kubectl get pod

The result should show that gws-service-proxy is running. For example:

gws-service-proxy-d5997957f-m4kcg 1/1 Running 0 4d13h

#### Check the service:

kubectl get svc

#### The result should display the service name, gws-service-proxy. For example:

gws-service-proxy ClusterIP 10.202.55.20 80/TCP,81/TCP,85/TCP,86/TCP 4d13h

#### Check the **gws-ingress** status:

helm status gws-ingress -n gws

#### The result should show the namespace details with a status of deployed:

NAME: gws-ingress LAST DEPLOYED: Fri Sep 17 11:54:31 2021 NAMESPACE: gws STATUS: deployed REVISION: 1 TEST SUITE: None

Check the installed Helm release:

helm list –n gws

#### The result should show the **gws-services** and **gws-ingress** deployment details. For example:

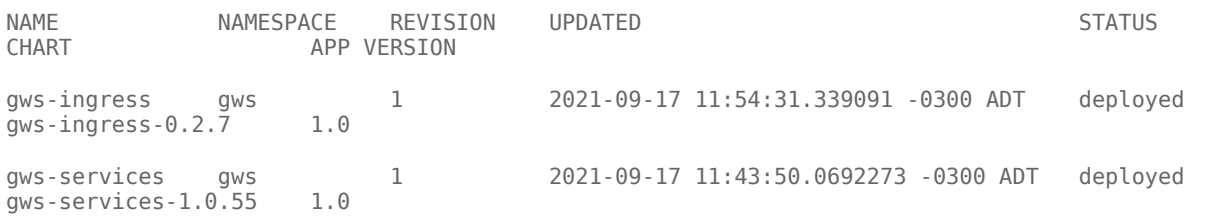

Check the GWS Kubernetes objects created by Helm:

kubectl get all -n gws

The result should show all the created pods, services, ConfigMaps, and so on.

## <span id="page-4-0"></span>Next steps

• Provision Genesys Web Services and Applications